# tftpdnld rommon コマンドを使用した、TFTP 経 由での Cisco 2600 にソフトウェア イメージを ダウンロードする方法

### 内容

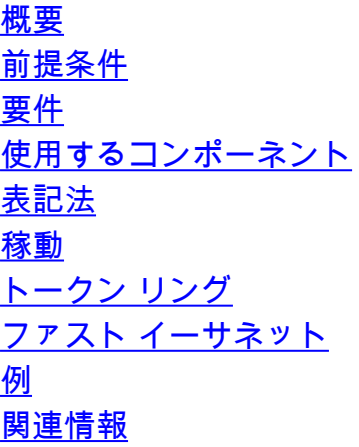

## <span id="page-0-0"></span>概要

このドキュメントでは、ROMmon tftpdnld コマンドを使用して、1 番目の LAN ポート経由で Trivial File Transfer Protocol(TFTP)を使用して Cisco 2600/2800/3800 シリーズ ルータにソフ トウェア イメージをダウンロードする方法について説明します。

#### 注:

- ROMmon の TFTP 転送が動作するのは、最初の LAN ポートでだけです。しかし、Cisco 2612 では、[トークン リング](#page-1-2)また[はファスト イーサネット](#page-2-0) ポートを選択できます。
- ルータへはファイルのダウンロードだけが可能です。ROMmon の TFTP は、ルータからのフ ァイル取得には使用できません。
- トークン リング ポートでの転送では、ルート ブリッジングはサポートされていません。

# <span id="page-0-1"></span>前提条件

### <span id="page-0-2"></span>要件

このドキュメントに特有の要件はありません。

#### <span id="page-0-3"></span>使用するコンポーネント

このドキュメントの内容は、特定のソフトウェアやハードウェアのバージョンに限定されるもの ではありません。

<span id="page-1-0"></span>ドキュメント表記の詳細は、『[シスコ テクニカル ティップスの表記法』を参照してください。](http://www.cisco.com/en/US/tech/tk801/tk36/technologies_tech_note09186a0080121ac5.shtml)

<span id="page-1-1"></span>稼動

TFTP ダウンロードを実行する前に、まず ROMmon 環境変数を設定します。すべての変数名で 大文字と小文字が区別されます。

次に示すように、set コマンドを使用して、ROMmon 環境変数を表示できます。

rommon 3 > **set** PS1=rommon ! > IP\_ADDRESS=172.18.16.76 IP\_SUBNET\_MASK=255.255.255.192 DEFAULT\_GATEWAY=172.18.16.65 TFTP\_SERVER=172.18.16.2 TFTP\_FILE=quake/rel22\_Jan\_16/c2600-i-mz

#### tftpdnld 用に設定する変数を次に示します。

usage: tftpdnld [-ur] Use this command for disaster recovery only to recover an image via TFTP. Monitor variables are used to set up parameters for the transfer. (Syntax: "VARIABLE\_NAME=value" and use "set" to show current variables.) "ctrl-c" or "break" stops the transfer before flash erase begins. The following variables are REQUIRED to be set for tftpdnld: IP\_ADDRESS: The IP address for this unit IP\_SUBNET\_MASK: The subnet mask for this unit DEFAULT\_GATEWAY: The default gateway for this unit TFTP\_SERVER: The IP address of the server to fetch from TFTP\_FILE: The filename to fetch The following variables are OPTIONAL: TFTP\_VERBOSE: Print setting. 0=quiet, 1=progress(default), 2=verbose TFTP\_RETRY\_COUNT: Retry count for ARP and TFTP (default=7) TFTP\_TIMEOUT: Overall timeout of operation in seconds (default=7200) TFTP\_CHECKSUM: Perform checksum test on image, 0=no, 1=yes (default=1) Command line options: -r: do not write flash, load to DRAM only and launch image -u: upgrade the rommon, system will reboot once upgrade is complete rommon 14 > 注:Cisco Bug ID [CSCdk81077\(](http://www.cisco.com/cgi-bin/Support/Bugtool/onebug.pl?bugid=CSCdk81077)登録ユーザ専用)に記載されているように、ROMモニタコマン ドtftpdnldを実行するCisco 2600および1720シリーズルータでは、Cisco IOSをロードで悪チェッ

クサムがが読がロード表示される場合場合不良場合はCisco IOSソフトウェアリリース 12.0(2.2)T以降のソフトウェアイメージ。

注:この問題の回避策として、ROMモニタ変数TFTP CHECKSUMを0に設定します。これを行 うには、ROM monitor setコマンドで変数TFTP\_CHECKSUM=0し、tftpdnld手順に進進します。

#### <span id="page-1-2"></span>トークン リング

トークン リング用に設定する変数を次に示します。

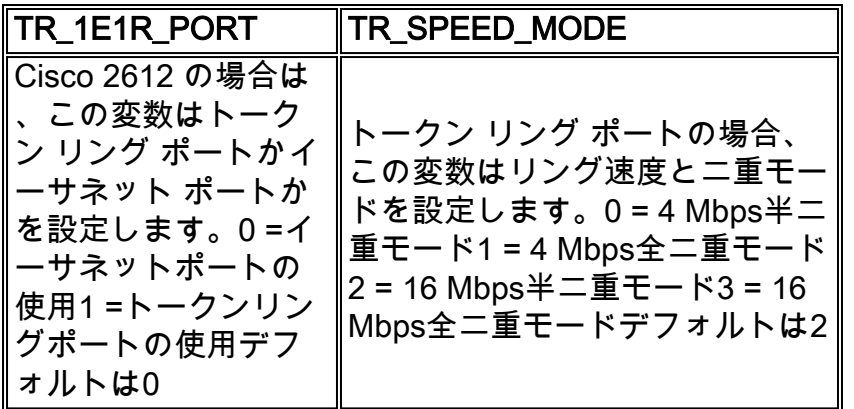

### <span id="page-2-0"></span>ファスト イーサネット

ファスト イーサネット用に設定する変数を次に示します。

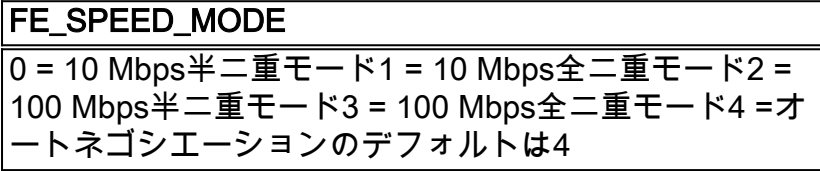

sync コマンドを使用して、Nonvolatile RAM (NVRAM; 不揮発性 RAM ) に ROMmon 環境変数を 保存する必要があります。

# <span id="page-2-1"></span>例

```
rommon 16 > IP_ADDRESS=171.68.171.0
rommon 17 > IP_SUBNET_MASK=255.255.254.0
rommon 18 > DEFAULT_GATEWAY=171.68.170.3
rommon 19 > TFTP_SERVER=171.69.1.129
rommon 20 > TFTP_FILE=c2600-is-mz.113-2.0.3.Q
rommon 21 > tftpdnld
          IP_ADDRESS: 171.68.171.0
      IP_SUBNET_MASK: 255.255.254.0
     DEFAULT_GATEWAY: 171.68.170.3
         TFTP_SERVER: 171.69.1.129
           TFTP_FILE: c2600-is-mz.113-2.0.3.Q
Invoke this command for disaster recovery only.
WARNING: all existing data in all partitions on flash will be lost!
Do you wish to continue? y/n: [n]: y
Receiving c2600-is-mz.113-2.0.3.Q from 171.69.1.129 !!!!!.!!!!!!!!!!!!!!!!!!!.!!
File reception completed.
Copying file c2600-is-mz.113-2.0.3.Q to flash.
Erasing flash at 0x607c0000
program flash location 0x60440000
rommon 22 >
```
<span id="page-2-2"></span>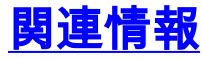

● [テクニカル サポートとドキュメント – Cisco Systems](http://www.cisco.com/cisco/web/support/index.html?referring_site=bodynav)